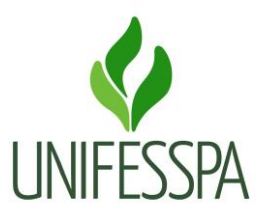

## PASSO 1: Acesse o PORTAL PÚBLICO https://sigaa.unifesspa.edu.br

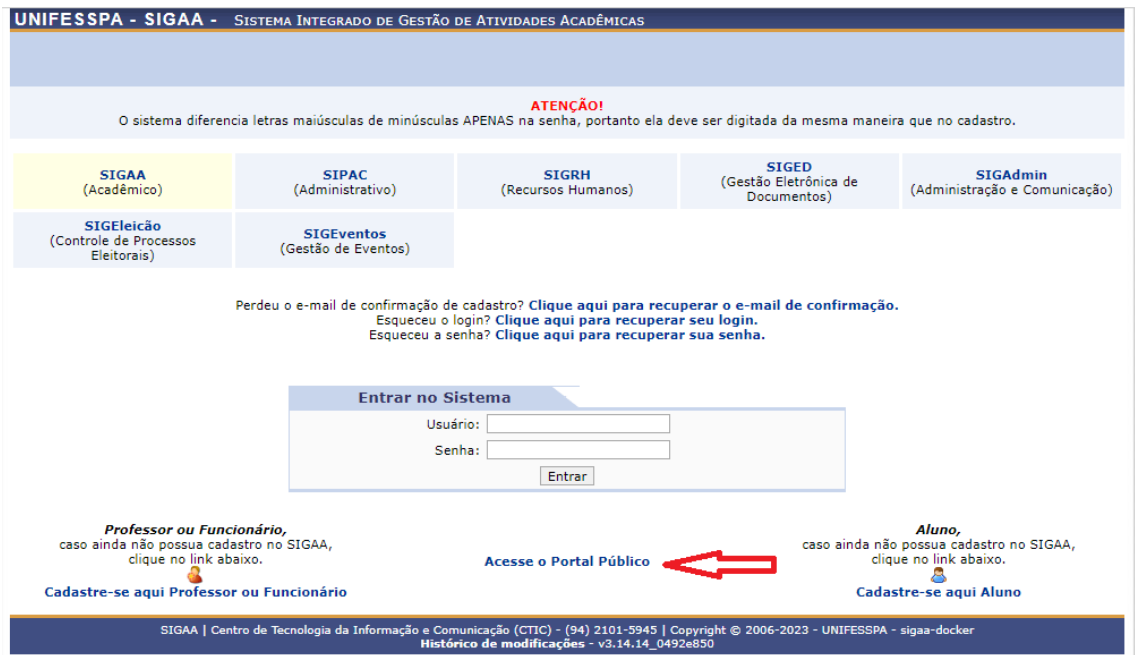

## PASSO 2: Acesse a aba LATO SENSU

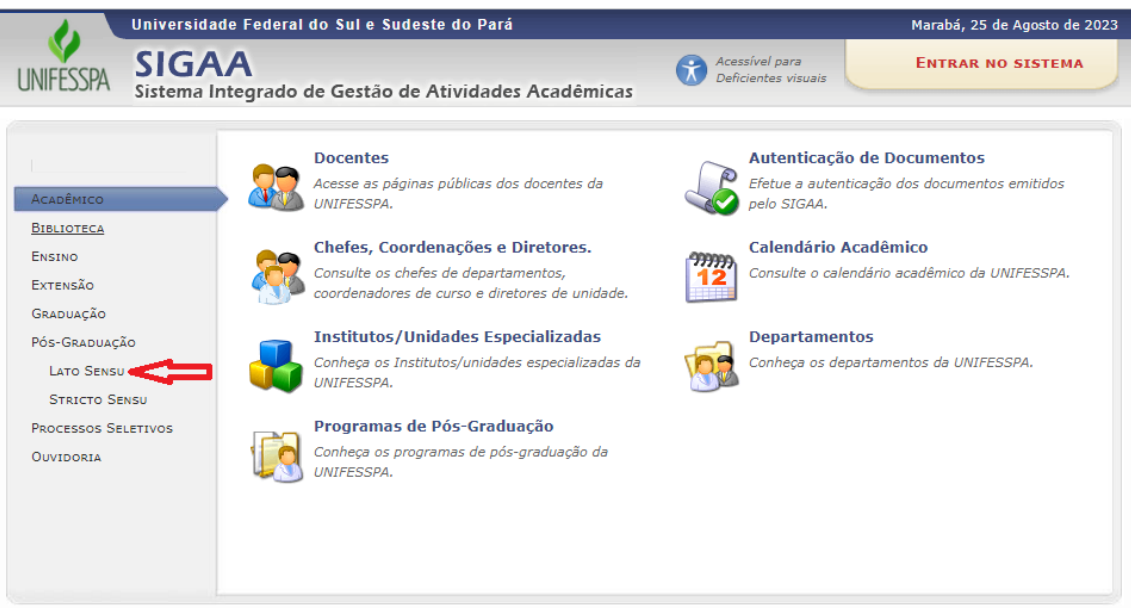

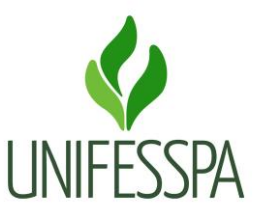

## **PASSO 3:** Acesse a aba PROCESSOS SELETIVOS

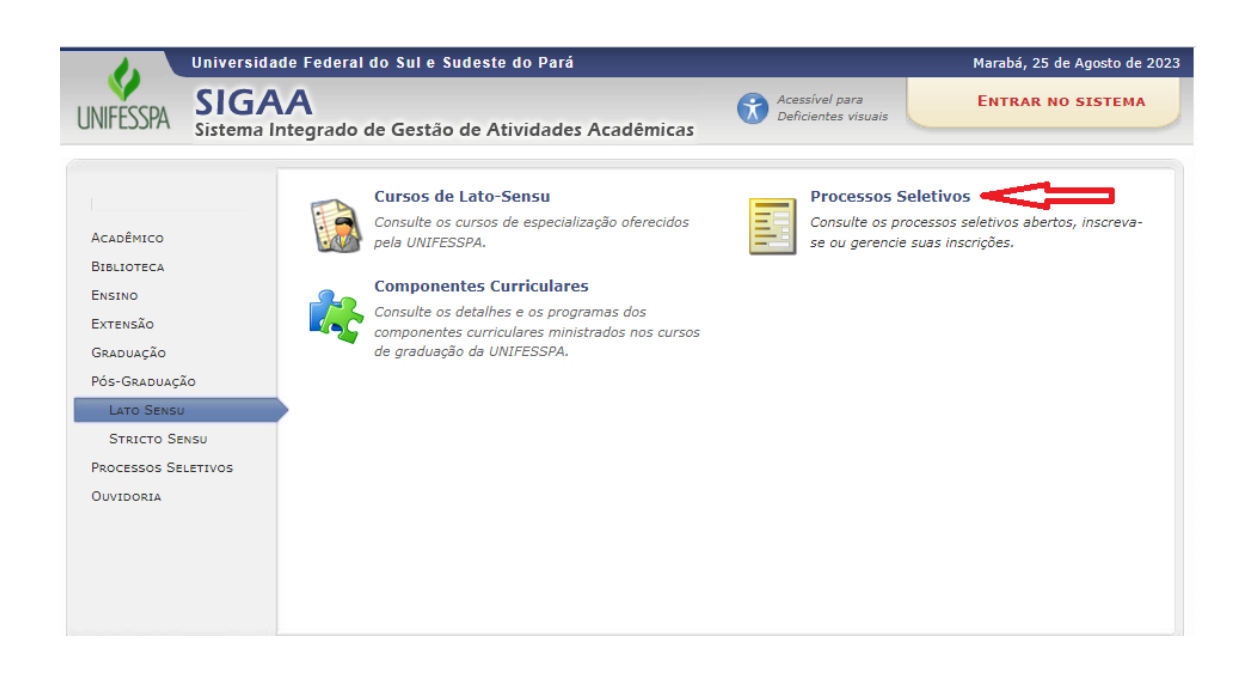

## **PASSO 4:** Acesse a seta VERDE a direita

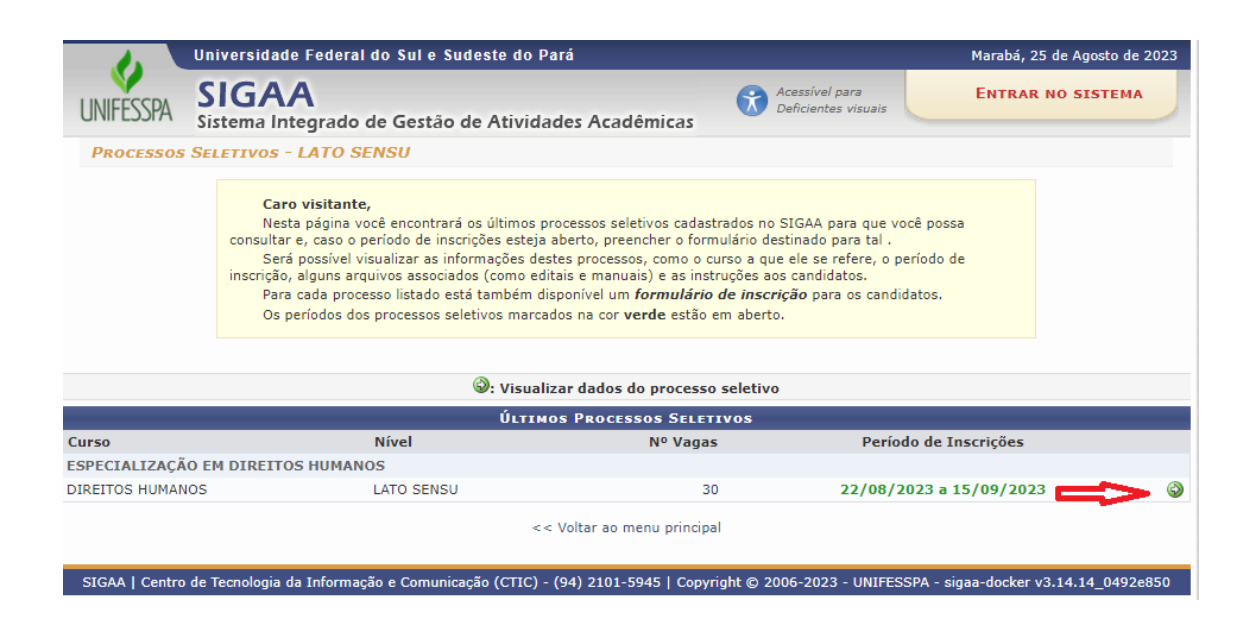

**PASSO 5:** Clique no link "CLIQUE AQUI" para realizar a inscrição.

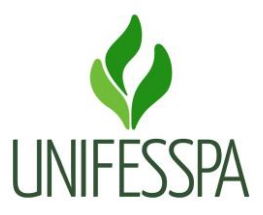

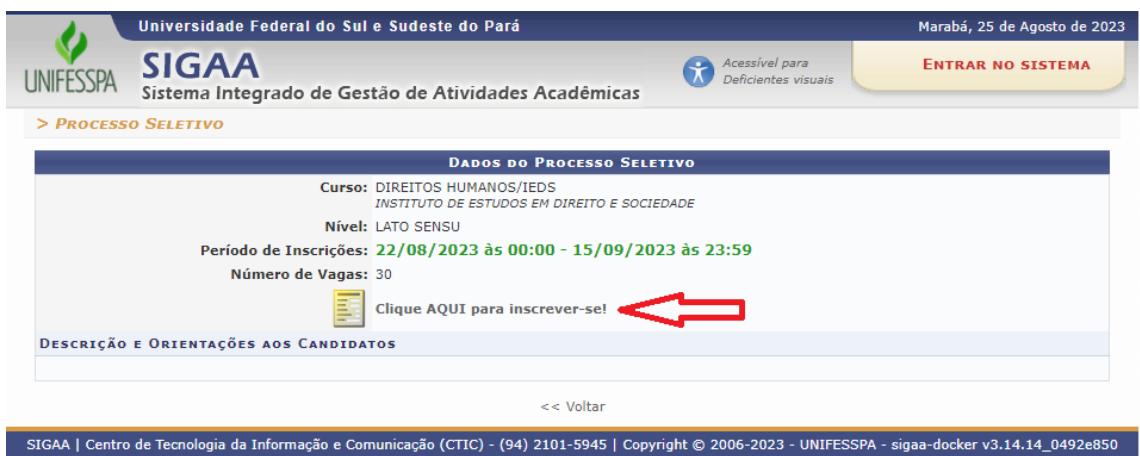